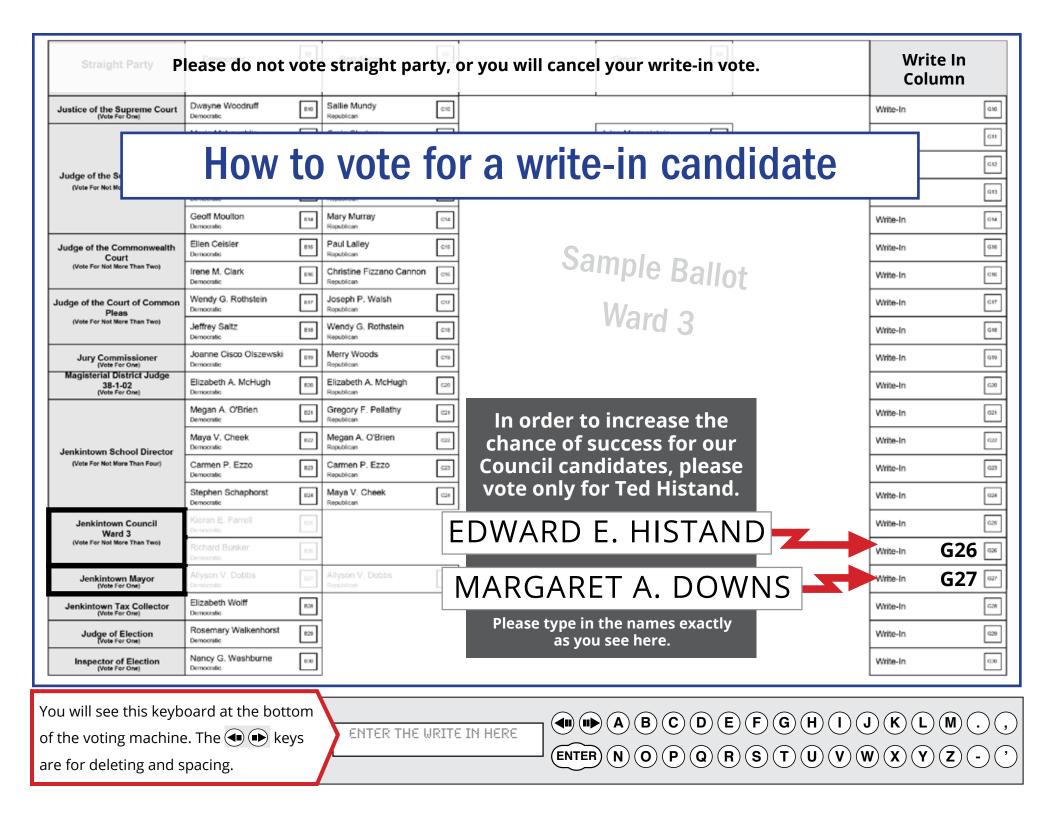

## WARD 3

## **For Mayor:**

- Click the G27 Write-In square on the right-hand side of the ballot.
- **2.** Confirm the light next to that square is flashing
- Using the keyboard at the bottom, type in Margaret A. Downs
- 4. Confirm that the name appears in the screen next to the keyboard just as you typed it.
- **5.** Hit **ENTER** on the keyboard.

## For Borough Council – Ward 3:

- Click the G26 Write-In square on the right-hand side of the ballot.
- **2.** Confirm the light next to that square is flashing
- Using the keyboard at the bottom, type inEdward E. Histand
- **4.** Confirm that the name appears in the screen next to the keyboard just as you typed it
- **5.** Hit **ENTER** on the keyboard

## How to write in your candidate

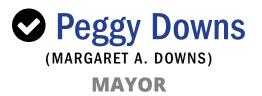

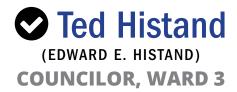